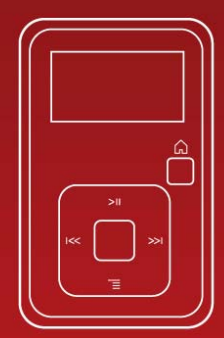

# **SanDisk® В. Sansa clip+ MP3 Player Руководство**

# **пользователя**

Техническая поддержка В других странах: [www.sandisk.com/support](http://www.sandisk.com/support) База знаний: [http://kb.sandisk.com](http://kb.sandisk.com/) Форум:<http://forums.sandisk.com/sansa> Для получения дополнительной информации по данному продукту посетите веб-страницу [www.sandisk.com/support/clipplus](http://www.sandisk.com/support/clipplus) 

Clip+UM809-RUS

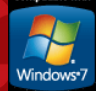

# ≯Содержание

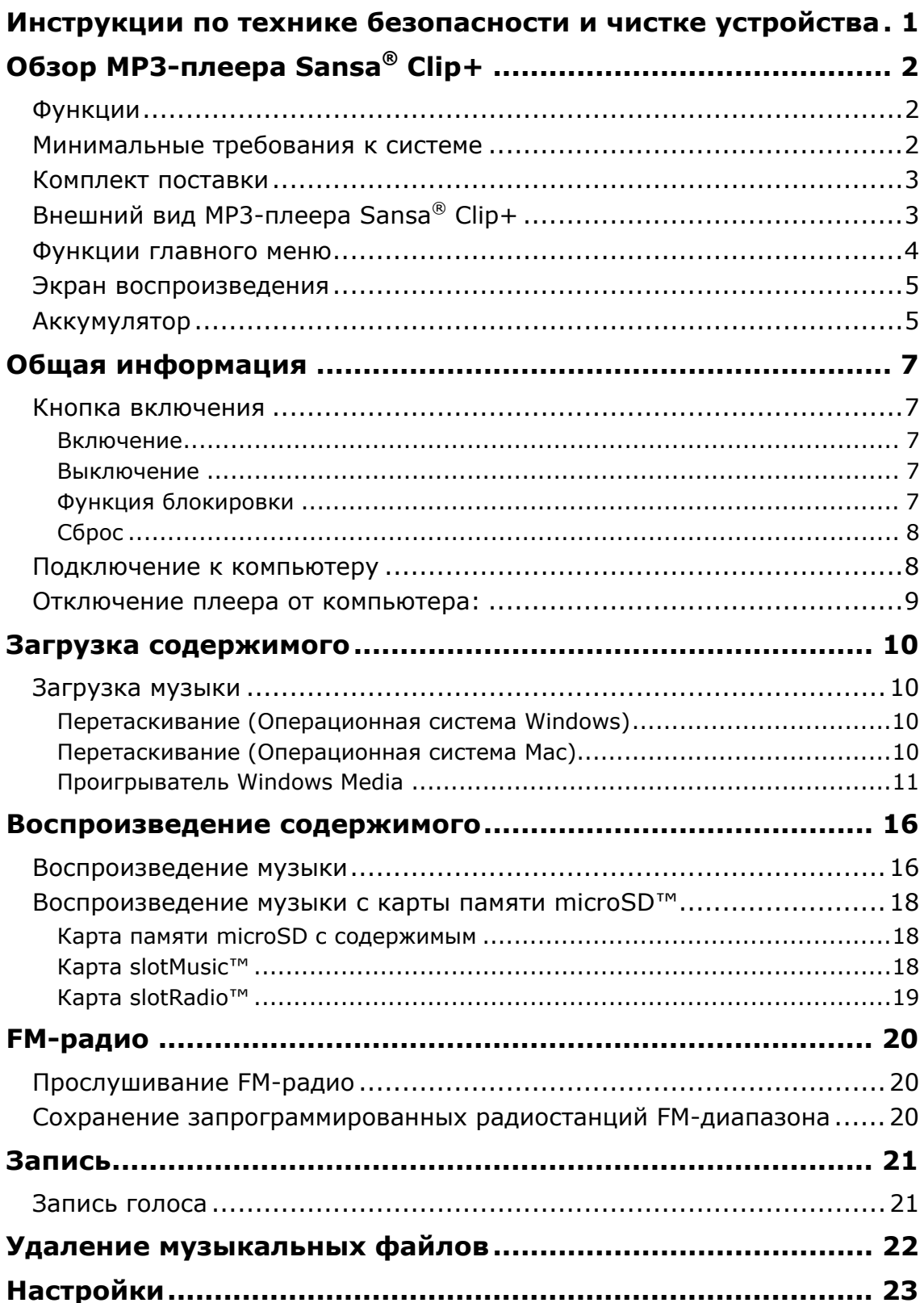

# ≯Содержание

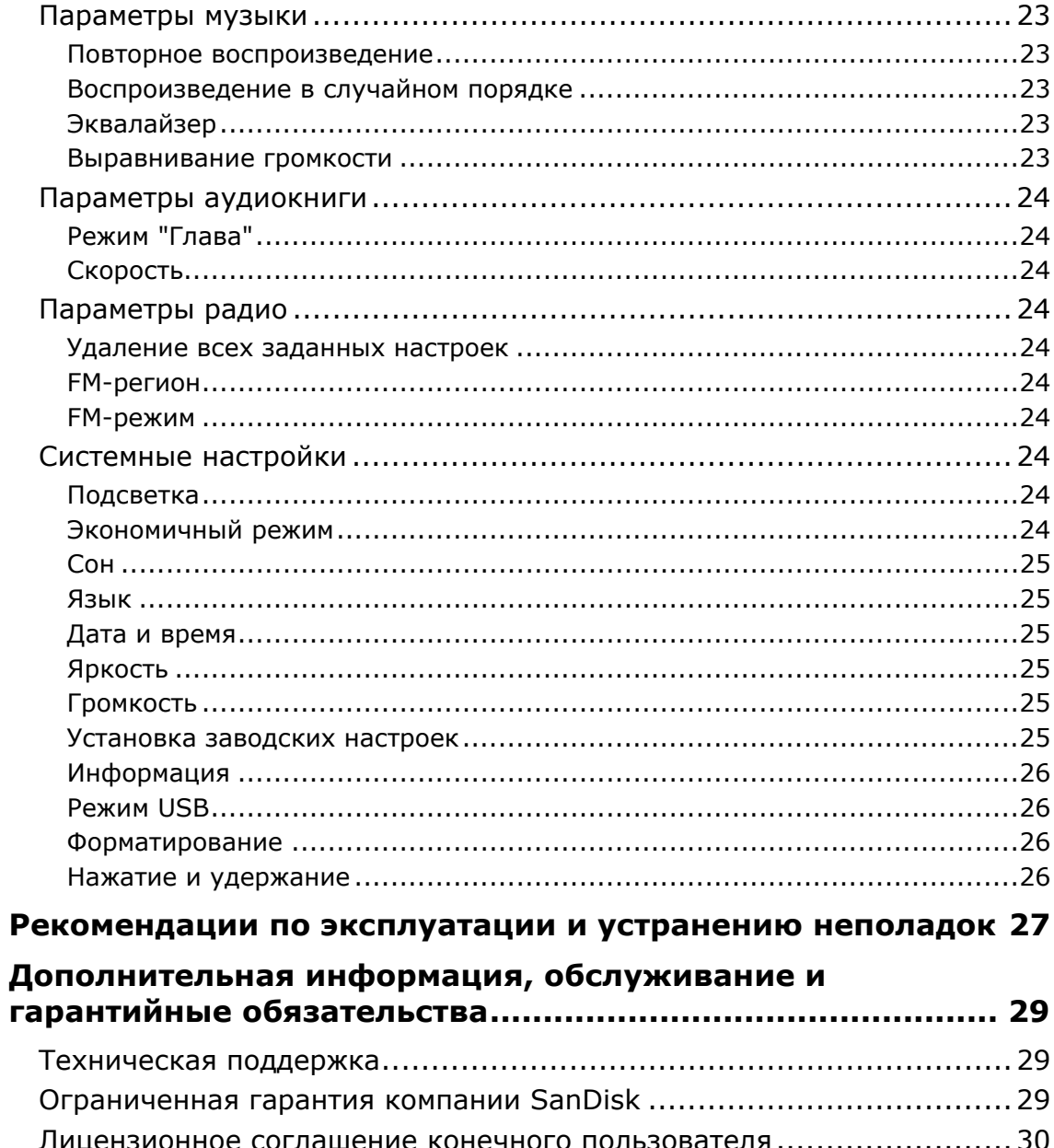

# 1

<span id="page-3-0"></span>*В данном разделе приведены инструкции по технике безопасности и чистке для MP3-плеера SanDisk Sansa® Clip+.* 

# Инструкции по технике безопасности и чистке устройства

Перед использованием MP3-плеера Sansa*®* внимательно ознакомьтесь с инструкциями по технике безопасности.

- 1. Для надлежащей эксплуатации устройства полностью ознакомьтесь с настоящим руководством.
- 2. Сохраните данное руководство пользователя для обращения к нему в дальнейшем.
- 3. Не пользуйтесь наушниками во время управления автомобилем, велосипедом или любым другим механическим транспортным средством. Это может повлечь за собой возникновение опасной ситуации, а в некоторых регионах противоречит законодательству. Прослушивание музыки через наушники при высоком уровне громкости также может быть опасным во время ходьбы или при выполнении других действий. Соблюдайте особую осторожность и не используйте устройство в потенциально опасных ситуациях.
- 4. Не прослушивайте музыку через наушники при высоком уровне громкости. Прослушивание музыки в течение длительного времени при высоком уровне громкости не рекомендуется специалистами. Устанавливайте средний уровень громкости, при котором хорошо слышны окружающие звуки.
- 5. Не подвергайте плеер воздействию влаги (попадание в раковину, ванну, под душ, дождь или другие источники влаги). Попадание влаги на любое электронное устройство может привести к поражению электрическим током.
- 6. Для обеспечения длительной и безотказной работы плеера выполняйте следующие рекомендации:
	- Выполняйте чистку плеера с помощью мягкой безворсовой ткани.
	- Не допускайте использования плеера детьми без соответствующего надзора.
	- Не применяйте чрезмерное усилие при подключении любых разъемов к портам плеера или компьютера. Перед подключением разъемов убедитесь, что они имеют надлежащие размер и форму.
	- Не допускаются разборка, деформация, замыкание или нагрев аккумулятора. Это может привести к возгоранию, травмам, ожогам или возникновению других опасных ситуаций.

### Инструкции по утилизации

Не утилизируйте данное устройство совместно с неотсортированными бытовыми отходами. Нарушение правил утилизации может привести к причинению вреда окружающей среде или здоровью человека. Для получения дополнительной информации по региональным системам сбора, возврата и утилизации отходов обратитесь в соответствующие местные органы власти.

# $\blacktriangleright$

<span id="page-4-0"></span>*В данном разделе представлен обзор основных функциональных возможностей MP3-плеера Sansa® Clip+.* 

# Обзор MP3-плеера Sansa® Clip+

Поздравляем Вас с покупкой MP3-плеера Sansa® Clip+!

MP3-плеер Sansa<sup>®</sup> Clip+ — это стильный портативный MP3-плеер со съемным креплением и экраном диагональю 1 дюйм. Вы также можете прослушивать передачи радиостанций FM-диапазона и записывать голосовые сообщения с помощью встроенного микрофона. В комплект поставки MP3-плеера Sansa<sup>®</sup> Clip+ входит встроенный аккумулятор с возможностью перезарядки, обеспечивающий до 15 часов непрерывной работы в стандартном режиме использования.\*

### Функции

- **Цифровой аудиоплеер** поддержка файлов MP3, WAV, WMA, защищенных файлов WMA, FLAC, Ogg-Vorbis и файлов аудиокниг.
- **Проигрыватель slotRadio<sup>TM</sup>** воспроизведение карт slotRadio<sup>TM</sup>
- **FM-радио** встроенное FM-радио с цифровым радиоприемником для прослушивания передач радиостанций FM-диапазона.
- **Диктофон** поддержка функции записи голоса с помощью встроенного микрофона.
- **Эквалайзер** выбор режима эквалайзера и настройка звучания музыки в соответствии с личными предпочтениями.
- **Встроенная память** хранение данных пользователя во встроенной памяти.<br>• Разъем для карт памяти microSD™ увеличение объема памяти с помощью
- **Разъем для карт памяти microSD™**  увеличение объема памяти с помощью карты памяти microSD™ или воспроизведение содержимого карт slotMusic™ и slotRadio™.
- **Поддержка служб с подпиской на музыку** поддержка большинства служб с подпиской, использующих технологию WMDRM10, например Rhapsody®.
- **Поддержка потокового воспроизведения**.

## Минимальные требования к системе

- Операционная система Windows XP с пакетом обновления 2 или Mac OS 10.3 (при использовании в качестве запоминающего USB-устройства)
- Проигрыватель Windows Media 10 (для создания списков воспроизведения и синхронизации библиотеки с устройством)
- Компьютер класса Intel Pentium или выше
- Порт USB 2.0 для высокоскоростного обмена данными и зарядки

\*Воспроизведение аудиофайла в формате MP3 при скорости 128 Кбит/с; действительная продолжительность работы от аккумулятора зависит от режима использования и настроек; аккумулятор не подлежит замене.

# <span id="page-5-0"></span>Комплект поставки

Откройте упаковку MP3-плеера **Sansa***®* **Clip+** и убедитесь, что в комплект поставки включены следующие компоненты:

- MP3-плеер Sansa*®* Clip+
- Наушники
- Кабель USB 2.0
- Краткое руководство пользователя

# Внешний вид MP3-плеера Sansa® Clip+

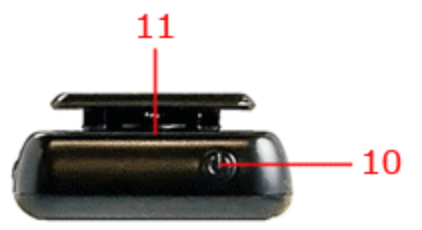

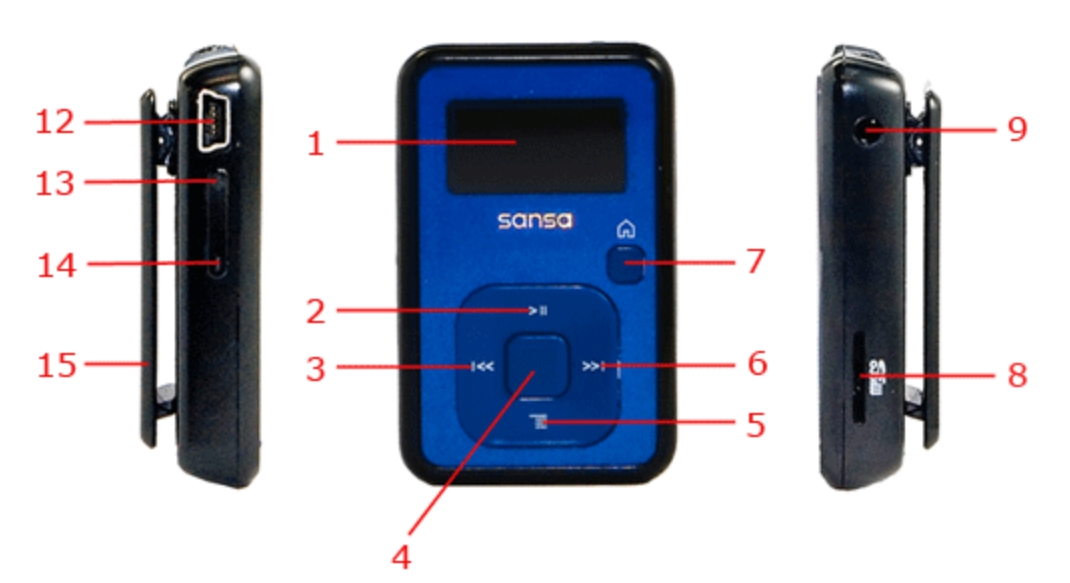

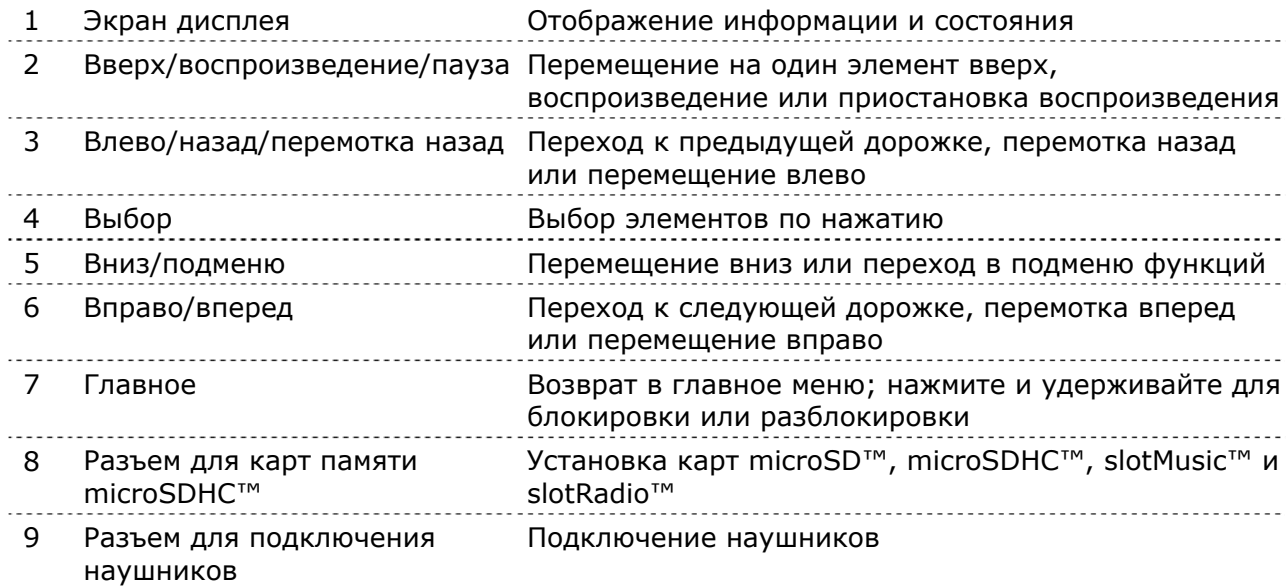

<span id="page-6-0"></span>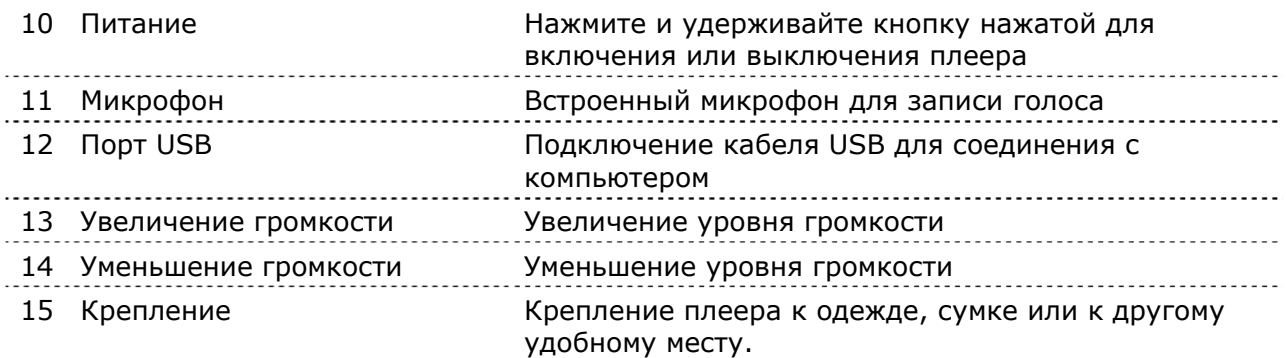

### Функции главного меню

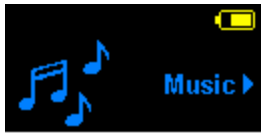

**Музыка** — поиск и прослушивание музыкальных файлов, аудиокниг или записей

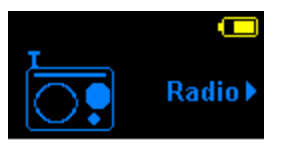

**Радио** (если поддерживается) прослушивание передач радиостанций FMдиапазона и сохранение запрограммированных радиостанций

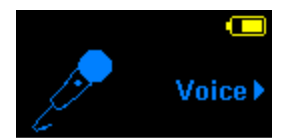

**Диктофон** — запись голоса с помощью встроенного микрофона

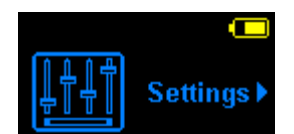

**Настройки** — просмотр и настройка функций плеера Sansa

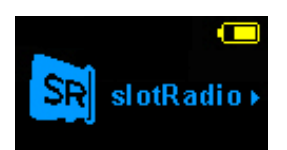

**slotRadio** — воспроизведение карт slotRadio™

# <span id="page-7-0"></span>Экран воспроизведения

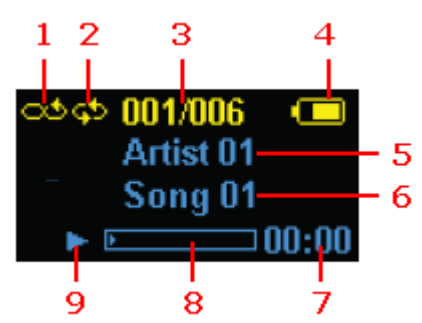

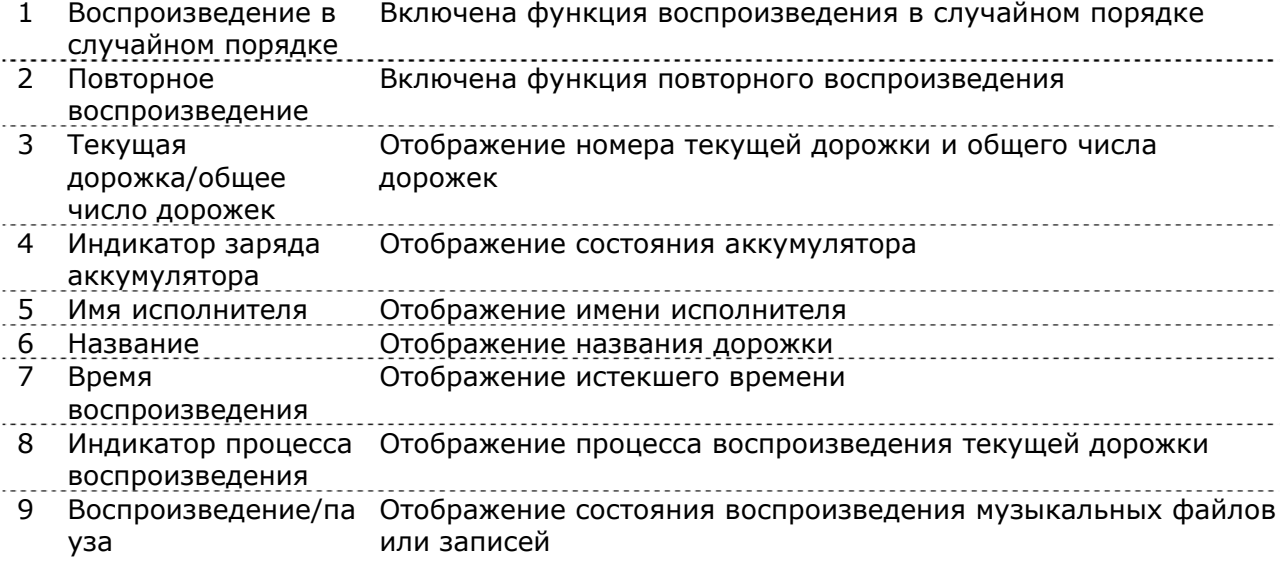

# Аккумулятор

В комплект поставки MP3-плеера Sansa*®* Clip+ входит встроенный аккумулятор с возможностью перезарядки. Перед первым использованием плеера необходимо полностью зарядить аккумулятор. Зарядка плеера Sansa*®* может быть выполнена через порт USB компьютера, а также с помощью автомобильного адаптера (не входит в комплект поставки) или адаптера переменного тока (не входит в комплект поставки).

#### Зарядка

Для зарядки аккумулятора выполните следующие действия:

- 1. Подключите больший конец кабеля USB к свободному порту USB компьютера.
- 2. Подключите меньший конец кабеля USB к MP3-плееру Sansa*®* Clip+.
- 3. Для зарядки аккумулятора через большинство портов USB необходимо включить компьютер. На экране плеера Sansa*®* отображаются сообщение о подключении и желтый индикатор зарядки. В процессе зарядки индикатор заряда аккумулятора мигает. Пока устройство подключено к компьютеру, воспроизведение музыкальных файлов на нем невозможно.
- 4. Для прекращения зарядки отключите кабель USB.

Зарядка аккумулятора также может быть выполнена с помощью адаптера переменного тока (не входит в комплект поставки) или автомобильного адаптера

(не входит в комплект поставки). При зарядке с помощью указанных адаптеров воспроизведение на устройстве возможно.

Если устройство не распознается компьютером, убедитесь, что на нем установлен проигрыватель Windows Media™ версии 10 или более поздней. Если проигрыватель Windows Media не установлен, можно изменить **Режим USB** на **MSC**. При использовании операционной системы Mac убедитесь, что **Режим USB** установлен в **Автоматическое определение** или режим **MSC**. Дополнительную информацию см. в Раздел 9 — [Настройки](#page-25-0).

ПРИМЕЧАНИЕ. Мощность, формируемая при зарядке через некоторые маломощные порты USB, может быть недостаточной для зарядки аккумулятора. Обратите также внимание, что перезаряжаемый аккумулятор, входящий в состав плеера, не подлежит замене. 

# +3

<span id="page-9-0"></span>*В данном разделе приведены общие инструкции по использованию MP3-плеера Sansa® Clip+.* 

# Общая информация

# Кнопка включения

Кнопка включения расположена на верхней панели плеера. С ее помощью Вы можете включать и выключать плеер, блокировать и разблокировать кнопки и сбрасывать настройки плеера.

### Включение

Для включения плеера нажмите кнопку **включения** один раз. По завершении загрузки плеера отображается главное меню.

### Выключение

Нажмите и удерживайте кнопку **включения** около 2 секунд для выключения плеера.

## Функция блокировки

Все функциональные клавиши будут заблокированы при включении функции блокировки путем нажатия и удержания кнопки **Главное** при включенном плеере. Кнопки MP3-плеера Sansa*®* Clip+ не работают, пока включена функция блокировки. Обратите внимание, что функция блокировки работает только при включенном плеере.

Если устройство находится в режиме блокировки, при нажатии любой кнопки на экране появляется указанное ниже изображение. В режиме блокировки воспроизведение музыки продолжается.

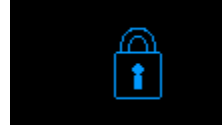

Чтобы разблокировать плеер, нажмите и удерживайте кнопку **Главное** до появления сообщения "Разблокировано".

# <span id="page-10-0"></span>Сброс

В случае "зависания" MP3-плеера Sansa*®* Clip+ по какой-либо причине, нажмите кнопку **включения** и удерживайте ее в течение приблизительно 15 секунд. Выполнение данной операции аналогично выключению питания плеера. Однако обратите внимание, что при сбросе все настройки, выполненные с момента последнего включения плеера, будут потеряны.

## Подключение к компьютеру

Для подключения плеера Sansa*®* к компьютеру выполните следующие действия:

- 1. Подключите больший конец кабеля USB к свободному порту USB компьютера.
- 2. Подключите меньший разъем кабеля USB к док-разъему плеера.
- 3. На экране плеера отображается сообщение "Подключено".
- 4. Плеер появится в папке **Мой компьютер** как Sansa Clip+. (В операционной системе Mac OS, плеер отображается на рабочем столе как съемный диск под именем **SANSA CLIPP**).

ПРИМЕЧАНИЕ. При использовании операционной системы Mac OS плеер Clip+ должен быть установлен в режим **Автоматическое определение** или режим **MSC** в настройках **Режима USB**. Дополнительную информацию см. в [Раздел](#page-25-0) 9 – [Настройки](#page-25-0).

#### **Автоматическое определение или режим MTP**

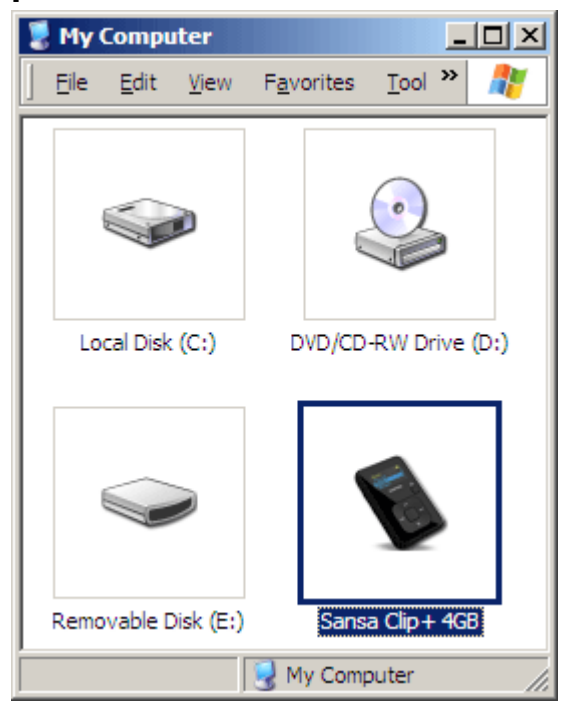

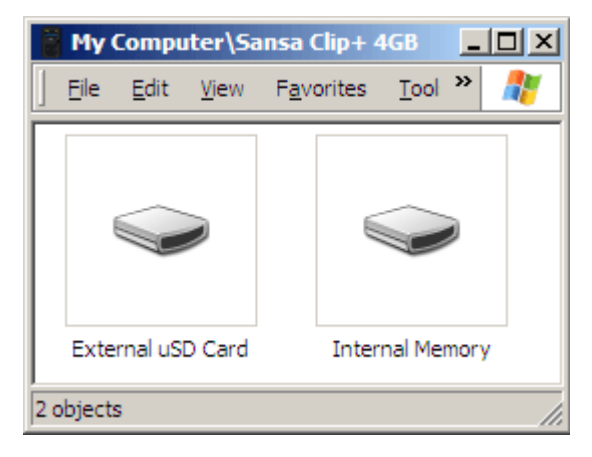

#### <span id="page-11-0"></span>**Режим MSC**

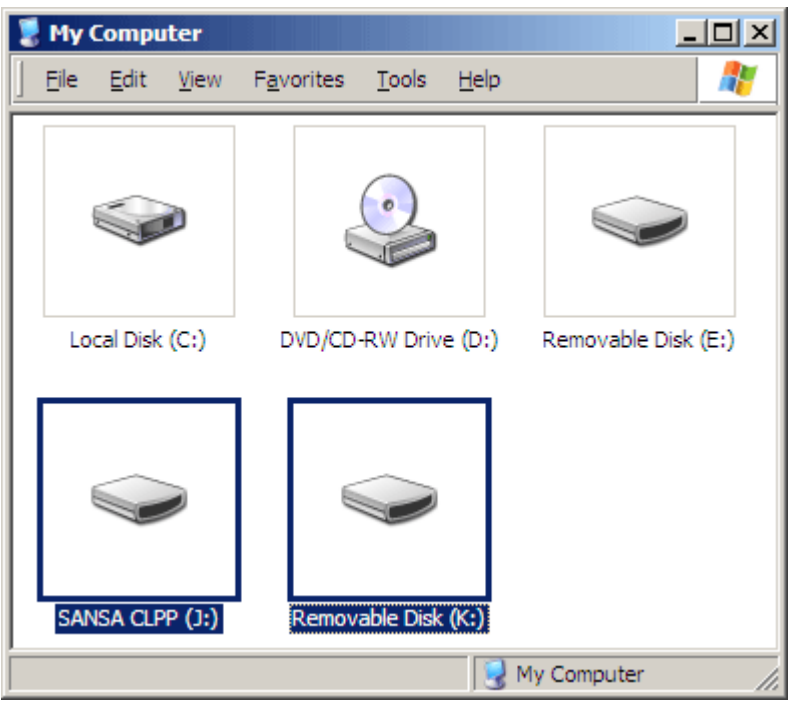

#### Отключение плеера от компьютера:

ПРЕДУПРЕЖДЕНИЕ. Не отключайте плеер в процессе передачи данных. В случае отключения плеера от компьютера в процессе передачи данных возможно повреждение устройства. Для ОС **Windows** — по завершении зарядки, обновления микропрограммы, передачи

или синхронизации файлов отключите кабель USB от плеера.

Для ОС **Mac** — извлеките съемный диск, перетащив его на значок корзины, затем отключите кабель USB от плеера.

# 4

<span id="page-12-0"></span>*В данном разделе описывается порядок передачи музыкальных файлов с компьютера на MP3-плеер Sansa® Clip+.* 

# Загрузка содержимого

# Загрузка музыки

Для передачи музыки с компьютера на MP3-плеер Sansa*®* можно использовать способ перетаскивания мышью или программное обеспечение управления музыкальными файлами, например проигрыватель Windows Media.

## Перетаскивание (Операционная система Windows)

Чтобы перенести музыкальные файлы на MP3-плеер Sansa*®* Clip+, выполните следующие действия:

- 1. Подключите плеер Sansa*®* Clip+ к компьютеру.
- 2. На начальном экране подключения выберите пункт **Открыть устройство для просмотра файлов с помощью проводника Windows** или откройте его, используя "Мой компьютер".
- 3. Дважды щелкните значок MP3-плеера **Sansa Clip+**.
- 4. Дважды щелкните пункт **Внутренняя память**.
- 5. Дважды щелкните папку **Музыка**.
- 6. Перетащите музыкальные файлы с компьютера в папку **Музыка** MP3-плеера Sansa*®*.

Вы также можете перетащить файлы на карту памяти microSD™ плеера, выбрав **Мой компьютер** > **Sansa Clip+** > **Внешняя карта uSD**. Перетаскивать файлы на карту можно только при наличии прав на запись.

## Перетаскивание (Операционная система Mac)

Чтобы перенести музыкальные файлы на MP3-плеер Sansa*®* Clip+, выполните следующие действия:

- 1. Подключите MP3-плеер Sansa*®* Clip+ к компьютеру.
- 2. Дважды щелкните значок съемного диска **SANSA CLIPP** на рабочем столе.
- 3. Дважды щелкните папку **Музыка**.
- 4. С помощью мыши перетащите музыкальные файлы с компьютера в папку **Музыка** плеера.

ПРИМЕЧАНИЕ. Перед отключением плеера от компьютера извлеките съемный диск. 

<span id="page-13-0"></span>Вы также можете перетащить файлы на карту памяти microSD™ плеера, дважды щелкнув значок второго съемного диска при подключении MP3-плеера Sansa*®* Clip+ к компьютеру.

ПРИМЕЧАНИЕ. Второй съемный диск отобразится с именем карты как при подключении через устройство чтения карт памяти. Перетаскивать файлы на карту можно только при наличии прав на запись.

### Проигрыватель Windows Media

Прежде чем создать списки воспроизведения и выполнить передачу файлов на MP3-плеер Sansa*®* (или их синхронизацию) с помощью проигрывателя Windows Media, необходимо определить местоположение композиций на компьютере.

# Добавление музыкальных файлов <sup>в</sup> библиотеку… 1. Для добавления музыкальных файлов <sup>в</sup> библиотеку проигрывателя

- Windows Media 11 выполните следующие действия:
- 2. Щелкните стрелку, расположенную под вкладкой **Библиотека**.

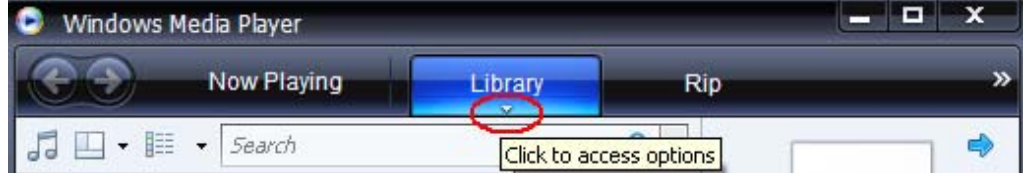

3. Убедитесь, что выбран пункт **Музыка**, затем выберите команду **Добавить в библиотеку…**

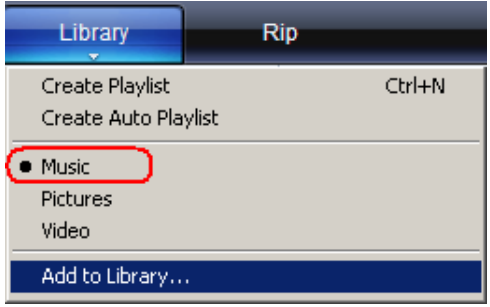

- 4. В диалоговом окне **Добавление в библиотеку** выберите один из следующих параметров и щелкните кнопку **OK.**
	- **Мои личные папки**.

Выберите данный параметр для наблюдения за цифровыми мультимедийными файлами, хранящимися в Вашей личной папке музыки, а также любыми файлами, хранящимися в общих папках музыки, доступных всем пользователям компьютера.

- **Мои папки и папки, к которым у меня есть доступ**. Выберите данный параметр для наблюдения за цифровыми мультимедийными файлами, хранящимися в Вашей личной папке музыки, в общих папках музыки, а также в личных папках других пользователей компьютера.

#### Создание списков воспроизведения

Чтобы создать списки воспроизведения для проигрывателя Windows Media, выполните следующие действия:

- 1. Запустите проигрыватель Windows Media.
- 2. Щелкните кнопку **Очистить область списка.**

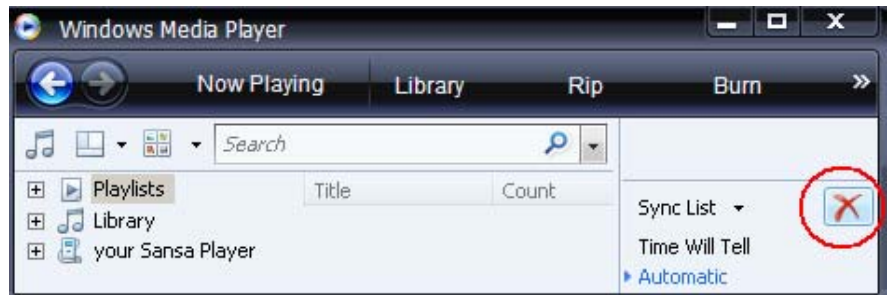

3. Щелкните стрелку под вкладкой **Библиотека** и выберите пункт **Создание списков воспроизведения.**

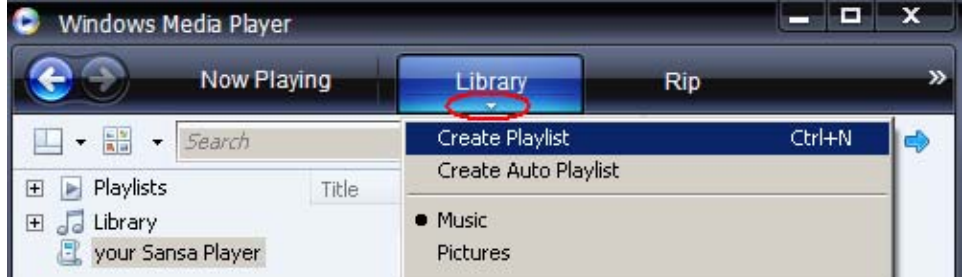

4. Введите имя **списка воспроизведения.**

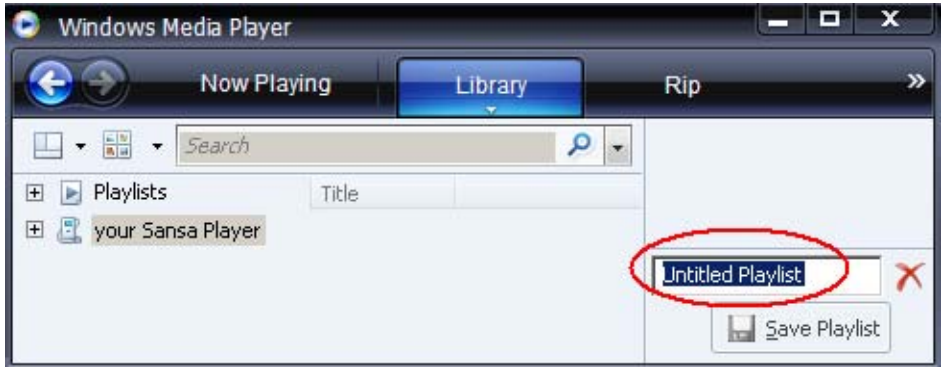

5. Выберите пункт **Композиции** в библиотеке и перетащите необходимые композиции в **область списка.**

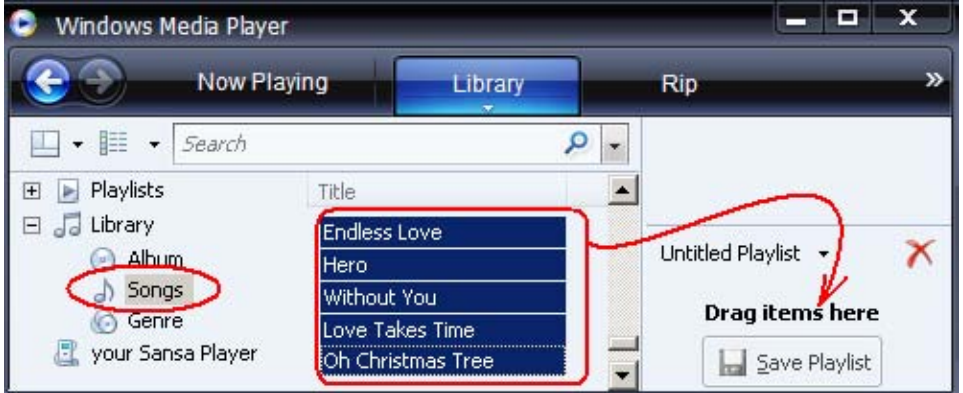

6. Чтобы изменить порядок песен, перетащите их соответствующим образом на панель **списка.**

**Save Playlist** 

7. Щелкните кнопку **Сохранить список**.

#### Передача списков воспроизведения

Для передачи списков воспроизведения на MP3-плеер Sansa® выполните следующие действия:

- 1. Подключите плеер Sansa*®* к компьютеру.
- 2. На начальном экране подключения выберите пункт **Синхронизировать файлы мультимедиа с устройством с помощью проигрывателя Windows Media**.

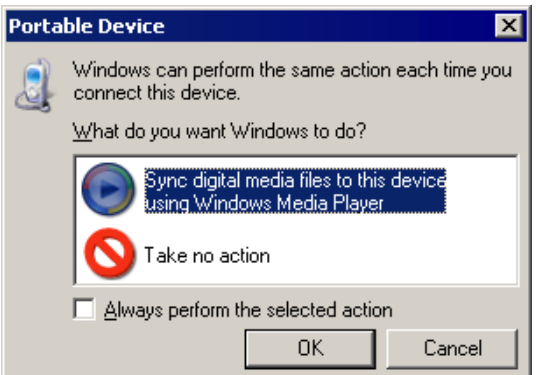

3. Щелкните правой кнопкой мыши значок плеера **Sansa Clip+** и выберите пункт **Настроить**

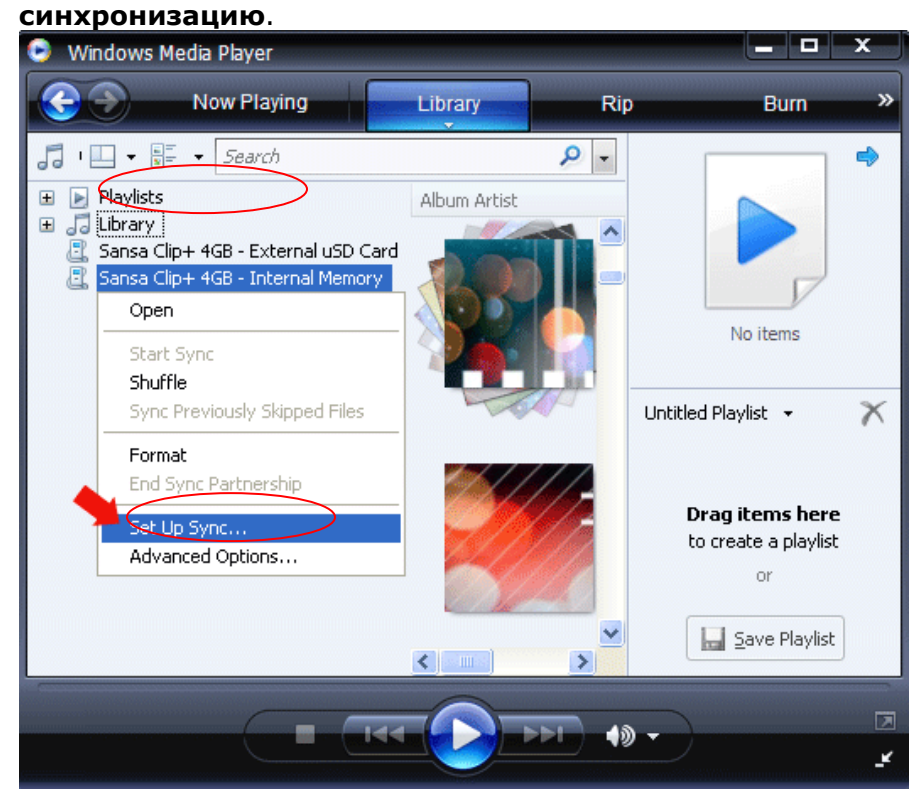

4. Установите флажок в поле **Автоматическая синхронизация устройства**.

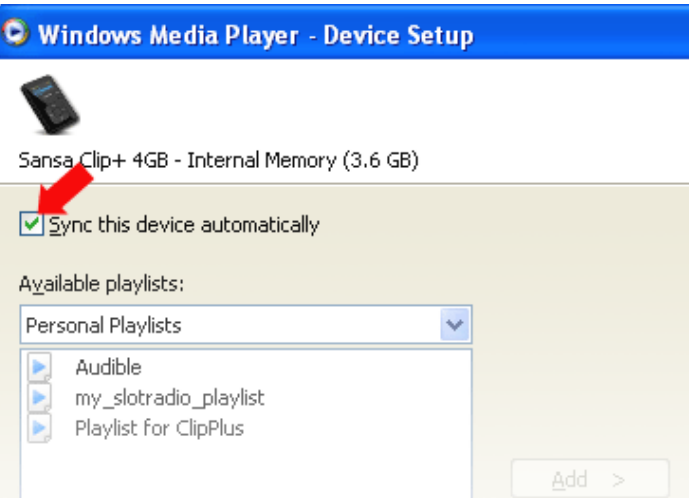

- 5. В раскрывающемся меню в левой области выберите **Личные списки воспроизведения**.
- 6. Выделите списки воспроизведения, которые необходимо передать на плеер, щелкните кнопку **Добавить**, а затем **Готово**.

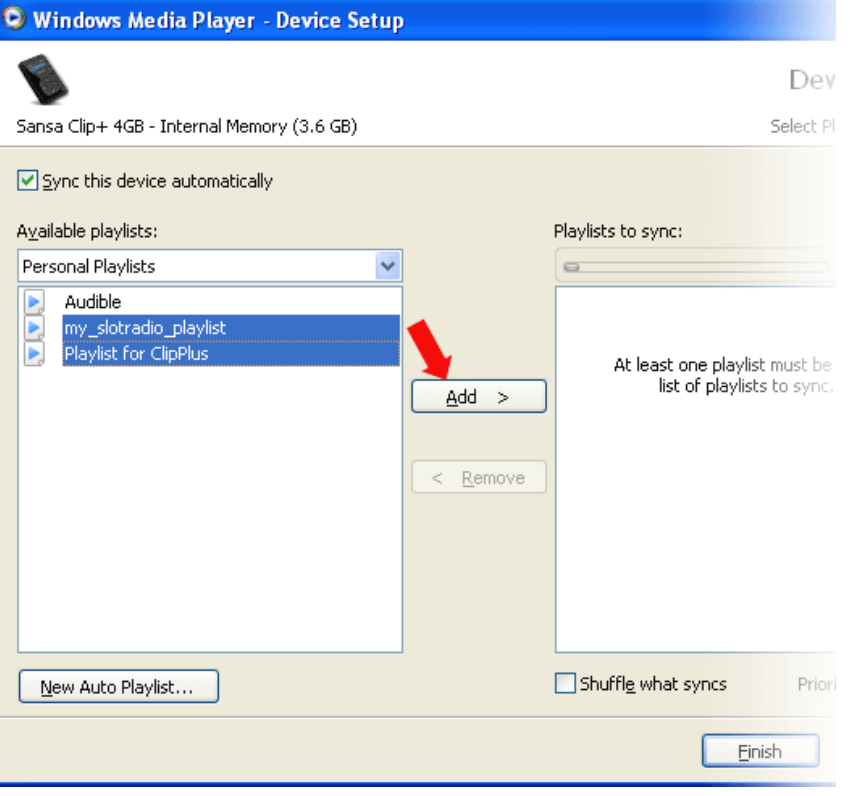

7. После щелчка кнопки "Готово" начинается процесс синхронизации. Для просмотра процесса синхронизации щелкните на значке MP3-плеера Sansa Clip+ и затем выберите **Результаты синхронизации**.

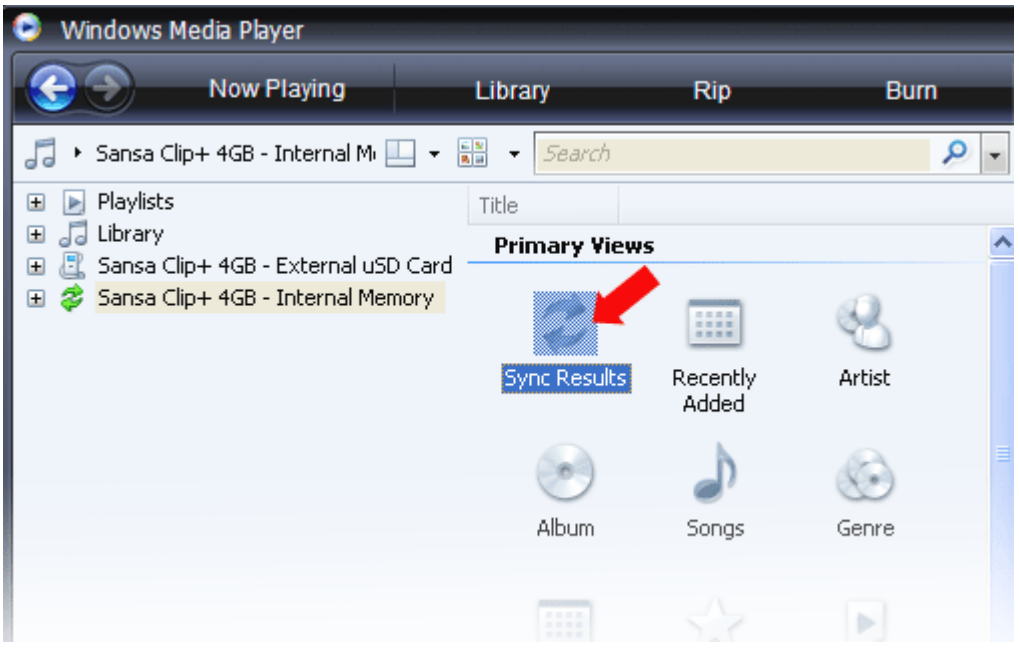

# 5

<span id="page-18-0"></span>*В данном разделе описывается порядок воспроизведения музыки с помощью MP3-плеера Sansa® Clip+.* 

# Воспроизведение содержимого

# Воспроизведение музыки

Для воспроизведения музыкальных файлов, аудиокниг и голосовых записей выполните следующие действия:

- 1. В главном меню выберите пункт **Музыка**. Для воспроизведения голосовых записей выберите пункт "Записи".
- 2. Выберите **Воспроизвести всё**, **Недавно добавленные**, **Исполнители**, **Альбомы**, **Композиции**, **Жанры**, **Мои "лучшие"**, **Списки воспроизведения**, **Подкасты**, **Аудиокниги**, **Записи** (Диктофон), или **Папки**.
- 3. Выделите и выберите необходимую дорожку или файл для воспроизведения.
- 4. Нажмите кнопку **>>|** для перехода к следующей композиции или нажмите и удерживайте данную кнопку для перемотки вперед.
- 5. Нажмите кнопку **|<<** для перехода к началу текущей композиции или дважды нажмите кнопку **|<<** для перехода к предыдущей композиции. Нажмите и удерживайте нажатой кнопку **|<<** для перемотки назад.
- 6. При нажатии кнопки **Подменю** во время воспроизведения доступны приведенные ниже функции (кроме воспроизведения карт slotRadio™, при котором возможен пропуск, но не повтор композиций).

#### Добавление композиций в список музыки

- 1. Выберите пункт **Добавить композицию в список музыки.**
- 2. Нажмите кнопку **|<<** для возврата на экран воспроизведения.

#### Удаление композиций из списка музыки

Данный параметр доступен, только если текущая композиция уже добавлена в список музыки.

- 1. Выберите пункт **Удалить композицию из списка музыки.**
- 2. Нажмите кнопку **|<<** для возврата на экран воспроизведения.

#### Оценка композиции

- 1. Выберите **Оценить композицию**.
- 2. Нажмите кнопку **Вверх** или **Вниз** для выбора оценки.
- 3. Нажмите **Выбор**.
- 4. Нажмите кнопку **|<<** для возврата на экран воспроизведения.

#### Повторное воспроизведение

- 1. Перейдите вниз к пункту **Повтор**.
- 2. Нажимайте кнопку **выбора** для переключения и выбора режима повторного воспроизведения:
- Выкл. повторное воспроизведение дорожек выключено.
- Композиция повторное воспроизведение текущей дорожки.
- Все повторное воспроизведение всех выбранных дорожек.
- 3. Нажмите кнопку **|<<** для возврата на экран воспроизведения.

#### Воспроизведение в случайном порядке

- 1. Перейдите вниз к пункту **В случайном порядке**.
- 2. Нажимайте кнопку **Выбор** для включения и выключения режима воспроизведения в случайном порядке (для воспроизведения композиций в случайном порядке установите значение "ВКЛ.").
- 3. Нажмите кнопку **|<<** для возврата на экран воспроизведения.

#### Эквалайзер

В MP3-плеере Sansa*®* Clip+ предусмотрены различные режимы эквалайзера, например: "Рок", "Поп", "Джаз", "Классика", "Фанк", "Хип-хоп", "Танцевальная музыка", "Низкочастотный", "Высокочастотный" и "Персональные настройки".

- 1. Выберите пункт **Эквалайзер.**
- 2. Выберите режим эквалайзера.
- 3. Нажмите кнопку **|<<** для возврата на экран воспроизведения.

#### Выравнивание громкости

Выравнивание громкости — способ поддержки постоянного воспринимаемого уровня громкости во время воспроизведения. Для получения дополнительной информации по функции выравнивания громкости Replay Gain, посетите вебстраницу базы знаний (kb.sandisk.com).

- 1. Выберите пункт **Выравнивание громкости**.
- 2. Выберите пункт **Режим** для применения выравнивания громкости для композиции, альбома или для отключения функции.
- 3. Выберите пункт **Предварительная усиление** для выбора уровня выравнивания громкости.
- 4. Нажмите однократно кнопку **|<<** для возврата в предыдущее меню или нажмите кнопку **|<<** для возврата на экран воспроизведения.

#### Удаление композиции

- 1. Выберите пункт **Удалить композицию**.
- 2. Выберите **Да** для подтверждения операции.

#### Сведения о дорожке

- 1. Выберите пункт **Сведения о дорожке**.
- 2. Нажмите кнопку **Вверх** или **Вниз** для просмотра сведений о дорожке.
- 3. Нажмите однократно кнопку **|<<** для возврата в предыдущее меню или нажмите кнопку **|<<** для возврата на экран воспроизведения.

# <span id="page-20-0"></span>Воспроизведение музыки с карты памяти microSD™

Примечание. Для правильной установки карты в разъем для карт памяти microSD убедитесь, что логотип microSD находится в перевернутом положении.

### Карта памяти microSD с содержимым

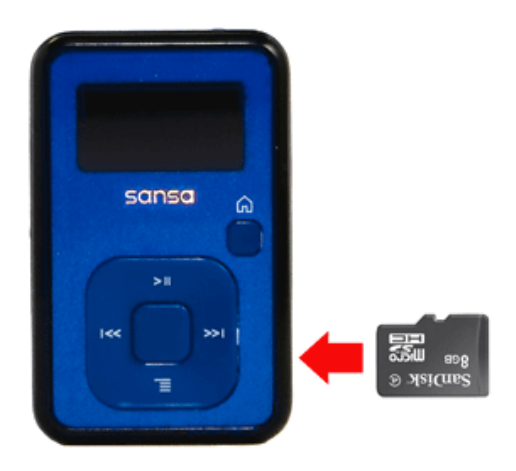

- 1. Вставьте карту microSD с содержимым в разъем для карт памяти microSD. На экране плеера отобразится сообщение "Обновление файлов мультимедиа".
- 2. Выберите пункт **Музыка**.
- 3. Выберите **Исполнители, Альбомы, Композиции, Жанры** или **Недавно добавленные** для перехода к музыке, которую хотите прослушать.
- 4. Можно также из меню **Музыка** выбрать **Папки** > **Внешняя карта uSD**, затем выбрать **Воспроизвести все** либо продолжать перемещаться по папкам до требуемого файла или композиции.

Некоторые композиции отображаются со значком карты, что означает их хранение на внешней карте памяти microSD™. При воспроизведении отдельного исполнителя или альбома значок не отображается.

## Карта slotMusic™

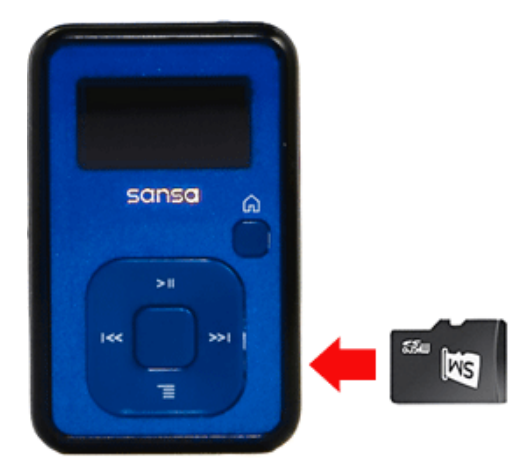

- 1. Вставьте карту slotMusic™ в разъем для карт памяти microSD™. На экране плеера отобразится сообщение "Обновление файлов мультимедиа".
- 2. В главном меню выберите значок slotMusic. Он заменит обычно отображающийся в меню значок slotRadio.
- 3. Появится полный список композиций, записанных на карту. Для воспроизведения выберите композицию из альбома slotMusic.

## <span id="page-21-0"></span>Карта slotRadio™

Карты slotRadio™ содержат сотни композиций, сгруппированных в списки воспроизведения, называемые каналами. MP3-плеер Sansa® Clip+ воспроизводит карты slotRadio, но характер воспроизведения может отличаться от стандартного воспроизведения файлов мультимедиа согласно приведенным ниже инструкциям. Для получения дополнительной информации о картах slotRadio и других доступных продуктах посетите веб-сайт [www.slotradio.com](http://www.slotradio.com/).

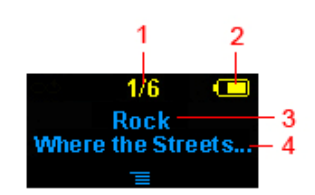

- 1 Текущий канал/общее число каналов Отображение номера текущего канала и общего числа каналов 2 Индикатор заряда Отображение состояния аккумулятора
- аккумулятора

sansa

3 Имя канала Отображение имени канала

4 Имя исполнителя — Название Отображение имени исполнителя композиции и ее названия

Ä

1. Вставьте карту slotRadio™ в разъем для карт памяти microSD™. На экране плеера отобразится сообщение "Обновление файлов мультимедиа".

- 2. В главном меню выберите пункт **slotRadio**.
- 3. Нажмите кнопку **Выбор** для начала воспроизведения.
- 4. Нажмите кнопку **Подменю** для пропуска следующего канала.
- 5. Нажмите кнопку **>>|** для перехода к следующей композиции на канале.
- 6. Нажмите кнопку >**||** для приостановки или возобновления воспроизведения.

При нажатии кнопки выбора экран переключается с режима "Воспроизводится" на графический эквалайзер для предварительного просмотра следующей композиции.

ПРИМЕЧАНИЕ. В режиме воспроизведения slotRadio™ кнопка **|<<** не работает. Нельзя заново воспроизвести композицию или перейти к предыдущей композиции. Композиции повторяются в случайном порядке.

# 6

<span id="page-22-0"></span>*В данном разделе приведены инструкции по прослушиванию передач радиостанций FM-диапазона и сохранению запрограммированных радиостанций с помощью MP3-плеера Sansa® Clip+.* 

# FM-радио

MP3-плеер Sansa*®* оборудован встроенным радиоприемником, с помощью которого можно прослушивать передачи радиостанций FM-диапазона.

# Прослушивание FM-радио

Для прослушивания передач радиостанций FM-диапазона выполните следующие действия:

- 1. В главном меню выберите пункт **FM-радио**.
- 2. Отображается меню выбора частоты радиовещания.
- 3. Нажимайте кнопки **|<<** и **>>|** для настройки или поиска необходимой частоты либо выберите запрограммированную радиостанцию с помощью кнопки **Выбор.**
- 4. Для быстрого поиска нажмите и удерживайте нажатой кнопку **|<<** или **>>|**.

# Сохранение запрограммированных радиостанций FM-диапазона

Можно сохранить до 40 заданных радиостанций. Для сохранения заданных радиостанций в плеере выполните следующие действия:

- 1. В режиме радио нажмите кнопку **Подменю**.
- 2. Для сохранения текущей частоты в списке заданных радиостанций выберите **Добавить заданную настройку**.
- 3. Для удаления текущей частоты из списка заданных радиостанций выберите **Удалить заданную настройку**. Этот параметр доступен только при условии, что текущая частота уже была добавлена.
- 4. Выберите **Автопоиск заданных настроек** для автоматического поиска и сохранения радиостанций с наиболее сильным радиосигналом в качестве избранных, заданных радиостанций плеера.
- 5. Выберите **Просмотр всех заданных настроек** для просмотра всех предварительно сохраненных радиостанций.
	- a. Выберите **Удаление всех заданных настроек** для удаления всех предварительно сохраненных радиостанций.

# $\blacktriangleright$

<span id="page-23-0"></span>*В данном разделе описывается порядок использования встроенного микрофона MP3-плеера Sansa® Clip+.* 

# Запись

# Запись голоса

MP3-плеер Sansa*®* Clip+ оборудован встроенным микрофоном, который предназначен для записи голосовых сообщений, интервью или другой речи.

Чтобы начать запись голоса, выполните следующие действия:

- 1. В главном меню выберите пункт **Диктофон**.
- 2. Выберите пункт **Записать сейчас**.
- 3. Чтобы приостановить запись, нажмите кнопку **>||**.
- 4. Чтобы возобновить запись, снова нажмите кнопку **>||**.
- 5. Чтобы остановить запись, нажмите кнопку **Выбор.** На экране появится всплывающее окно. Выберите **Да**, чтобы сохранить запись. Запись сохраняется в папке **RECORD**/**VOICE**.
- 6. Нажмите кнопку **|<<** для возврата в предыдущее меню.

#### **ПРИМЕЧАНИЕ. Для домашнего и личного пользования**

Данное изделие предназначено для записи и воспроизведения файлов в личных целях в домашнем окружении. Копирование и коммерческое использование материалов, защищенных законами об охране авторских прав, без соответствующего разрешения владельца авторских прав может быть запрещено законом. Пользователь изделия несет ответственность за использование данного плеера в соответствии с любыми законами, действующими в сфере охраны авторских прав и интеллектуальной собственности.

# 8

<span id="page-24-0"></span>*В данном разделе описывается порядок удаления содержимого с MP3-плеера Sansa® Clip+.* 

# Удаление музыкальных файлов

Музыкальные файлы можно удалить двумя способами — непосредственно с плеера или с помощью компьютера.

Для удаления музыкальных файлов непосредственно с MP3-плеера Sansa*®* выполните следующие действия:

- 1. Нажмите кнопку **Подменю** в режиме воспроизведения.
- 2. Выберите пункт **Удалить композицию**.

Для удаления музыкальных файлов с помощью компьютера выполните следующие действия:

- 1. Подключите плеер Sansa*®* к компьютеру.
- 2. На начальном экране подключения выберите пункт **Открыть устройство для просмотра файлов с помощью проводника Windows**.
- 3. Выберите папку, в которой хранятся музыкальные файлы.
- 4. Выделите и удалите музыкальные файлы или папку.

# **9**

<span id="page-25-0"></span>*В данном разделе описывается порядок персональной настройки MP3-плеера Sansa® Clip+.* 

# Настройки

Чтобы выполнить персональную настройку MP3-плеера Sansa*®* Clip+, выберите пункт **Настройки** в **главном меню**.

## Параметры музыки

В меню "Настройки" выберите пункт **Параметры музыки**.

#### Повторное воспроизведение

- 1. Перейдите вниз к пункту **Повтор**.
- 2. Нажимайте кнопку **Выбор** для переключения и выбора режима повторного воспроизведения:
	- Выкл. повторное воспроизведение дорожек выключено.
	- Композиция повторное воспроизведение текущей дорожки.
	- Все повторное воспроизведение всех выбранных дорожек.

#### Воспроизведение в случайном порядке

- 1. Перейдите вниз к пункту **В случайном порядке**.
- 2. Нажимайте кнопку **Выбор** для переключения между режимами **Выкл.** и **Вкл.**

#### Эквалайзер

- 1. Выберите пункт **Эквалайзер**.
- 2. Выберите необходимый режим эквалайзера.

#### Выравнивание громкости

- 1. Выберите пункт **Выравнивание громкости.**
- 2. Выберите **Режим (Выкл., Композиция** или **Альбом)** и **Предварительная настройка громкости (0 дБ до 12 дБ)** для усиления громкости воспроизведения композиций, данные об уровне громкости которых хранятся в тегах ID3. Это поможет выровнять громкость при воспроизведении дорожек с разными уровнями громкости. Для получения дополнительной информации о функции выравнивания громкости посетите веб-страницу <http://www.replaygain.org/>.

# <span id="page-26-0"></span>Параметры аудиокниги

В меню "Настройки" выберите пункт **Параметры аудиокниги**.

#### Режим "Глава"

При включенном режиме "Глава" можно пропускать главы в аудиокниге с помощью кнопок **|<<** и **>>|**.

- 1. Выделите пункт **Режим "Глава"**.
- 2. Нажмите кнопку **Выбор** для переключения между режимами **Выкл.** и **Вкл.**

#### Скорость

- 1. Выделите пункт **Скорость.**
- 2. Нажмите кнопку **Выбор** для переключения между режимами воспроизведения аудиокниги **Нормальный, Быстрый,** и **Медленный**.

## Параметры радио

В меню "Настройки" выберите пункт **Параметры радио**.

#### Удаление всех заданных настроек

- 1. Выберите пункт **Удаление всех заданных настроек**.
- 2. Выберите **Да** для подтверждения операции.

#### FM-регион

1. Нажмите кнопку **Выбор** на пункте **FM-регион** для переключения между регионами **Россия** и **Другие страны**.

#### FM-режим

1. Нажмите кнопку **Выбор** на пункте **FM-режим** для переключения между режимами **Стерео** и **Моно**.

## Системные настройки

В меню "Настройки" выберите пункт **Системные настройки**.

#### Подсветка

Если устройство не используется в течение установленного времени, автоматически включается программный таймер и отключается подсветка. Для повторного включения подсветки нажмите любую кнопку.

- 1. Выберите пункт **Подсветка**.
- 2. Для установки необходимого значения таймера (от 5 секунд до 1 часа) нажимайте кнопки **|<<** и **>>|**.
- 3. Нажмите кнопку **Выбор** и подтвердите свой выбор с помощью кнопки **Да** или **Нет**.

#### Экономичный режим

Функция "Экономичный режим" автоматически выключает плеер по истечении установленного времени.

1. Выберите пункт **Экономичный режим**.

- <span id="page-27-0"></span>2. Для установки необходимого значения таймера выключения плеера (от "Выкл." до 120 минут) нажимайте кнопки **|<<** и **>>|**. Плеер не перейдет в экономичный режим, если режим не включен.
- 3. Нажмите кнопку **Выбор** и подтвердите свой выбор с помощью кнопки **Да** или **Нет**.

#### Сон

Функция "Сон" автоматически выключает плеер по истечении установленного времени воспроизведения.

- 1. Выберите пункт **Сон**.
- 2. Для установки необходимого времени воспроизведения до выключения нажимайте кнопки **|<<** и **>>|**. Плеер не перейдет в спящий режим, если режим не включен.
- 3. Нажмите кнопку **Выбор** и подтвердите свой выбор с помощью кнопки **Да** или **Нет**.

#### Язык

- 1. Выберите пункт **Язык.**
- 2. Выберите необходимый язык.

#### Дата и время

- 1. Выберите пункт **Дата и время.**
- 2. Установите параметры "Месяц", "День", "Год", "Час", "Минута" и формат времени.

#### Яркость

Для регулировки яркости экрана в соответствии с различными условиями освещения выполните следующие действия:

- 1. Выберите пункт **Яркость**.
- 2. Для установки уровня контрастности нажимайте кнопки **|<<** и **>>|**.
- 3. Нажмите кнопку **Выбор** и подтвердите свой выбор с помощью кнопки **Да** или **Нет**.

#### Громкость

- 1. Выберите пункт **Громкость**.
- 2. Выберите **Нормальный режим** или **Высокая** и нажмите кнопку **Выбор**.

#### Установка заводских настроек

- 1. Выберите пункт **Установить заводские настройки**.
- 2. Подтвердите выбор с помощью кнопки **Да** или **Нет**.

## <span id="page-28-0"></span>Информация

Отображение различных сведений о MP3-плеере Sansa*®* Clip+ (версия микропрограммы, объем доступной/свободной памяти, число загруженных композиций и состояние аккумулятора)

# Режим USB

Режим USB определяет способ соединения плеера с компьютером. По умолчанию установлен режим "Автоматическое определение". Можно также выбрать режим MTP ("Передача файлов мультимедиа") или MSC ("Запоминающее устройство для USB"). Операционная система Windows позволяет использовать режимы MTP и MSC, операционная система Mac OS работает только с режимом MSC. Если режим USB установлен в "Автоматическое определение", убедитесь, что Вы используете проигрыватель Windows Media версии 10 или более поздней.

- 1. Выберите пункт **Режим USB.**
- 2. Выберите режим **Автоматическое определение, MTP** или **MSC**.

#### Форматирование

ПРЕДУПРЕЖДЕНИЕ. При форматировании с устройства будут *удалены все данные*.

- 1. Выберите пункт **Форматировать**.
- 2. Подтвердите выбор с помощью кнопки **Да** или **Нет**.

#### Нажатие и удержание

Определяет режим, при котором нажатие и удержание кнопки выбора приводит к добавлению композиции в список музыки, либо позволяет оценить композицию. (Обратите внимание, что во время воспроизведения карты slotRadio™ ни один из режимов не будет работать).

- 1. Выберите пункт **Нажатие и удержание**.
- 2. Выберите пункт **Добавить в список музыки** или **Оценить композицию**.

# pp 10

<span id="page-29-0"></span>*В данном разделе приведены советы, позволяющие максимально полно использовать функциональные возможности MP3-плеера Sansa® Clip+, а также рекомендации по устранению неполадок*.

# Рекомендации по эксплуатации и устранению неполадок

#### Какие форматы музыкальных файлов поддерживаются MP3 плеером Sansa*®* Clip+?

MP3-плеер Sansa*®* поддерживает воспроизведение файлов в форматах MP3, WAV, WMA, защищенных файлов WMA, FLAC, Ogg Vorbis и файлов аудиокниг.

#### Как перетащить музыкальные файлы на MP3-плеер Sansa*®* Clip+?

Файлы в форматах WMA, MP3, FLAC или Ogg Vorbis можно перетащить в папку "Музыка". Защищенные файлы WMA нельзя перетаскивать. Для синхронизации защищенных файлов используйте проигрыватель Windows Media™ версии 10 или более поздней.

#### Какие скорости потока звука поддерживаются MP3-плеером Sansa*®* Clip+?

MP3-плеер Sansa*®* Clip+ поддерживает воспроизведение файлов в формате MP3 со скоростями 64–320 кбит/с и файлов в формате WMA со скоростями 32–192 кбит/с. Скорость потока звука для файлов в форматах FLAC и Ogg Vorbis варьируется.

#### Зачем необходимо обновлять микропрограмму?

Рекомендуется постоянно обновлять версию микропрограммы до последней, что обеспечивает правильную работу плеера и позволяет использовать новейшие функции. Для загрузки приложения Sansa Firmware Updater посетите веб-страницу [www.sandisk.com/clipplus.](http://www.sandisk.com/clipplus)

#### Не удается воспроизвести некоторые музыкальные файлы, хранящиеся в памяти плеера. При выборе такого файла начинается воспроизведение другой композиции. В чем причина?

Возможно, Вы не приобрели права на воспроизведение данной композиции на дополнительном устройстве. Чтобы убедиться в этом, попробуйте воспроизвести композицию, которая ранее была скопирована с компакт-диска и преобразована в формат MP3. Если данная композиция воспроизводится, а композиция, которую Вы пытаетесь воспроизвести с плеера, — нет, необходимо приобрести права на воспроизведение данной композиции.

#### Поддерживает ли плеер воспроизведение подкастов?

Данный плеер поддерживает воспроизведение подкастов, хранящихся в виде файлов в формате MP3 с поддерживаемой скоростью потока звука (32–320 кбит/с).

#### Почему на экране плеера отображаются неизвестные имя исполнителя и название альбома?

Обычно это вызвано отсутствием тегов ID3 или метаданных файла WMA. На компьютере щелкните композицию правой кнопкой мыши, выберите в меню пункт "Свойства", выберите вкладку "Сводка" и нажмите кнопку "Дополнительно". В данном окне можно ввести такие данные, как имя исполнителя, название композиции и альбома, номер дорожки, жанр и год выпуска.

#### Как выполнить сброс MP3-плеера Sansa*®* Clip+?

Нажмите кнопку **Включение** и удерживайте ее около 20 секунд, затем отпустите.

#### Почему я не могу перетащить файлы в формате OGG в MP3 плеер Sansa*®* Clip+, используя проигрыватель Windows Media?

Для того чтобы перетащить файлы в формате OGG в плеер Sansa® Clip, необходимо обновить проигрыватель Windows Media до версии 11.

#### Почему MP3-плеер Sansa*®* Clip+ не воспроизводит музыкальный файл?

Проверьте, поддерживается ли этот тип аудиофайла. Если файл относится к поддерживаемым типам, убедитесь, что файл не поврежден и лицензия на него не просрочена.

## Почему MP3-плеер Sansa*®* Clip+ не заряжается и не распознается компьютером при подключении?

Убедитесь, что Вы используете проигрыватель Windows Media версии 10 или более поздней, сбросьте настройки плеера и снова попробуйте подключиться к компьютеру.

# → 1 1

<span id="page-31-0"></span>*В данном разделе представлена информация для получения сервисного обслуживания и технической поддержки MP3-плеера Sansa® Clip+.* 

# Дополнительная информация, обслуживание и гарантийные обязательства

## Техническая поддержка

Перед обращением в службу технической поддержки рекомендуется ознакомиться с разделом **[Рекомендации](#page-29-0) по эксплуатации и устранению неполадок**. Возможно, ответ на Ваш вопрос представлен в данном разделе.

По вопросам, касающимся эксплуатации и использования функций плеера Sansa или других продуктов компании SanDisk, посетите веб-страницу базы знаний [kb.sandisk.com.](http://kb.sandisk.com/) Вы также можете обратиться в центр технической поддержки компании SanDisk по телефону в **США**: 1-866-SanDisk (1-866-726-3475). **В других странах** посетите вебстраницу [www.sandisk.com/support](http://www.sandisk.com/support) для получения региональных номеров телефона службы технической поддержки. При обращении в службу поддержки постарайтесь предоставить как можно более полную информацию, содержащуюся на упаковке изделия. Это позволит ускорить процесс решения проблемы.

# Ограниченная гарантия компании SanDisk

Компания SanDisk гарантирует, что данное изделие не будет содержать дефектов материалов или производственного брака и будет в значительной степени соответствовать всем опубликованным спецификациям в течение одного года с момента покупки при условии надлежащего использования изделия и соблюдения указанных ниже требований. Настоящая гарантия распространяется только на конечного пользователя, который приобрел это изделие в компании SanDisk или у уполномоченного торгового посредника, она не подлежит передаче другому лицу**.** Для получения обслуживания по гарантии требуется документ, подтверждающий факт покупки. Компания SanDisk не несет ответственности за любую неисправность или дефект, возникшие в результате использования изделий или компонентов сторонних производителей, независимо от того, авторизованы они или нет. Действие данной гарантии не распространяется на программное обеспечение сторонних производителей, поставляемое вместе с изделием. Ответственность за его обслуживание или замену возлагается на Вас. Настоящая гарантия аннулируется, если использование изделия не соответствовало инструкциям по его эксплуатации или если оно было повреждено в результате неправильной установки, эксплуатации, несанкционированного ремонта, модификации или несчастного случая.

Для получения гарантийного обслуживания обратитесь в компанию SanDisk по телефону 1-866-SanDisk или отправьте сообщение электронной почты по адресу: support@SanDisk.com. Изделие подлежит возврату в упаковке, защищающей его от

<span id="page-32-0"></span>ударов, и с предварительной оплатой фрахта согласно требованиям SanDisk. Вы должны получить номер подтверждения об отправке, который, возможно, потребуется сообщить компании SanDisk. Компания SanDisk, по своему усмотрению, произведет ремонт или замену изделия на новое или модифицированное изделие эквивалентной или большей емкости и функциональности или возместит Вам его стоимость. Срок действия гарантии на замененное изделие будет равен частгарантийного периода, оставшегося для первоначального изделия. ЗДЕСЬ ИЗЛОЖЕНА ЕДИНСТВЕННАЯ ГАРАНТИЯ КОМПАНИИ SANDISK И ВАШЕ ИСКЛЮЧИТЕЛЬНОЕ ВОЗМЕЩЕНИЕ ПРИ НАРУШЕНИИ ДАННОЙ ГАРАНТИИ.

Компания SanDisk не гарантирует и не несет ответственности за любую утрату данных или информации, содержавшихся в любом изделии (включая возвращенные изделия), независимо от причины утраты. На изделия SanDisk не дается гарантия безотказной работы. Изделия SanDisk не должны использоваться в системах жизнеобеспечения или применяться в иных целях, если выход их из строя может привести к травме или летальному исходу. Настоящая гарантия предоставляет Вам конкретные юридические права, и Вы также можете иметь другие права, отличающиеся в разных юрисдикциях. ВЫШЕ ИЗЛОЖЕНА ЕДИНСТВЕННАЯ ГАРАНТИЯ КОМПАНИИ SANDISK. КОМПАНИЯ SANDISK ОТКАЗЫВАЕТСЯ ОТ ЛЮБЫХ ДРУГИХ ГАРАНТИЙ, ЯВНЫХ ИЛИ ПОДРАЗУМЕВАЕМЫХ, В МАКСИМАЛЬНОЙ СТЕПЕНИ, РАЗРЕШЕННОЙ ДЕЙСТВУЮЩИМ ЗАКОНОДАТЕЛЬСТВОМ. ПОДРАЗУМЕВАЕМЫЕ ГАРАНТИИ ПРИГОДНОСТИ ДЛЯ ПРОДАЖИ И ПРИМЕНИМОСТИ ДЛЯ КОНКРЕТНОЙ ЦЕЛИ ОГРАНИЧИВАЮТСЯ СРОКОМ ДЕЙСТВИЯ ПРЯМОЙ ГАРАНТИИ. В НЕКОТОРЫХ ЮРИСДИКЦИЯХ НЕ ДОПУСКАЕТСЯ ОГРАНИЧЕНИЕ НА СРОК ДЕЙСТВИЯ ПОДРАЗУМЕВАЕМОЙ ГАРАНТИИ, ТАК ЧТО ВЫШЕУКАЗАННОЕ ОГРАНИЧЕНИЕ МОЖЕТ К ВАМ НЕ ОТНОСИТЬСЯ. НИ ПРИ КАКИХ ОБСТОЯТЕЛЬСТВАХ КОМПАНИЯ SANDISK, ЕЕ АФФИЛИРОВАННЫЕ ЛИЦА ИЛИ ДОЧЕРНИЕ КОМПАНИИ НЕ БУДУТ НЕСТИ ОТВЕТСТВЕННОСТИ ЗА ПРЯМОЙ, КОСВЕННЫЙ ИЛИ СЛУЧАЙНЫЙ УЩЕРБ, ЛЮБЫЕ ФИНАНСОВЫЕ УБЫТКИ ИЛИ УТРАТУ ЛЮБЫХ ДАННЫХ ИЛИ ИЗОБРАЖЕНИЙ, ДАЖЕ ЕСЛИ КОМПАНИЯ SANDISK БЫЛА УВЕДОМЛЕНА О ВОЗМОЖНОСТИ НАНЕСЕНИЯ ТАКОГО УЩЕРБА. В НЕКОТОРЫХ ЮРИСДИКЦИЯХ НЕ ДОПУСКАЕТСЯ ОГРАНИЧЕНИЕ ИЛИ ОТКАЗ ОТ ВОЗМЕЩЕНИЯ КОСВЕННОГО ИЛИ СЛУЧАЙНОГО УЩЕРБА, ПОЭТОМУ ВЫШЕУКАЗАННОЕ ОГРАНИЧЕНИЕ ИЛИ ОТКАЗ МОГУТ К ВАМ НЕ ОТНОСИТЬСЯ. НИ ПРИ КАКИХ ОБСТОЯТЕЛЬСТВАХ ОТВЕТСТВЕННОСТЬ КОМПАНИИ SANDISK НЕ БУДЕТ ПРЕВЫШАТЬ СУММЫ, УПЛАЧЕННОЙ ВАМИ ЗА ИЗДЕЛИЕ.

### Лицензионное соглашение конечного

### пользователя

КОРПОРАЦИЯ SANDISK

ЛИЦЕНЗИОННОЕ СОГЛАШЕНИЕ КОНЕЧНОГО ПОЛЬЗОВАТЕЛЯ НЕ ВЫПОЛНЯЙТЕ ЗАГРУЗКУ И УСТАНОВКУ ПРОГРАММНОГО ОБЕСПЕЧЕНИЯ И НЕ ИСПОЛЬЗУЙТЕ ЕГО ДО ТЕХ ПОР, ПОКА ПОЛНОСТЬЮ НЕ ОЗНАКОМИТЕСЬ С УСЛОВИЯМИ НАСТОЯЩЕГО ЛИЦЕНЗИОННОГО СОГЛАШЕНИЯ КОНЕЧНОГО ПОЛЬЗОВАТЕЛЯ ("СОГЛАШЕНИЕ"). ФАКТ ЗАГРУЗКИ, ИСПОЛЬЗОВАНИЯ ИЛИ УСТАНОВКИ ПРОГРАММНОГО ОБЕСПЕЧЕНИЯ ОЗНАЧАЕТ ВАШЕ СОГЛАСИЕ СО ВСЕМИ УСЛОВИЯМИ НАСТОЯЩЕГО СОГЛАШЕНИЯ. ЕСЛИ ВЫ НЕ ПРИНИМАЕТЕ ВСЕ УСЛОВИЯ СОГЛАШЕНИЯ, НЕ ВЫПОЛНЯЙТЕ ЗАГРУЗКУ И УСТАНОВКУ ПРОГРАММНОГО ОБЕСПЕЧЕНИЯ И НЕ ИСПОЛЬЗУЙТЕ ЕГО. В ТАКОМ СЛУЧАЕ, ПО ВОЗМОЖНОСТИ, НЕОБХОДИМО НЕМЕДЛЕННО ВЕРНУТЬ ПРОГРАММНОЕ ОБЕСПЕЧЕНИЕ ПО МЕСТУ ПОКУПКИ ЗА СООТВЕТСТВУЮЩЕЕ ВОЗМЕЩЕНИЕ ЕГО СТОИМОСТИ. ЕСЛИ ПРОГРАММНОЕ ОБЕСПЕЧЕНИЕ ВХОДИТ В КОМПЛЕКТ ПОСТАВКИ ПРИОБРЕТЕННОГО ОБОРУДОВАНИЯ, ДЛЯ ПОЛУЧЕНИЯ ВОЗМЕЩЕНИЯ СТОИМОСТИ НЕОБХОДИМО ВЕРНУТЬ ВЕСЬ ПАКЕТ ПОСТАВКИ, ВКЛЮЧАЯ ПРОГРАММНОЕ ОБЕСПЕЧЕНИЕ И ОБОРУДОВАНИЕ. ПРИ ПОЛУЧЕНИИ ПРОГРАММНОГО ОБЕСПЕЧЕНИЯ ЭЛЕКТРОННЫМ СПОСОБОМ ВЫБЕРИТЕ ПУНКТ "NOT ACCEPT" (НЕ

#### ПРИНИМАЮ), ЧТОБЫ ПРЕКРАТИТЬ ПРОЦЕСС ЗАГРУЗКИ.

Микропрограмма, компьютерные программы, драйверы устройств, данные или информация ("Программное обеспечение") предоставляются любому загружающему, использующему или устанавливающему его пользователю ("Вы" или "Ваш") на условиях, оговоренных в настоящем Соглашении между Вами и корпорацией SanDisk ("SanDisk", "мы" или "наш"), и также могут быть ограничены дополнительными условиями и положениями, оговоренными в соглашении между Вами и сторонними лицензиарами компании SanDisk ("Лицензиары"). Программное обеспечение является собственностью компании SanDisk и ее Лицензиаров. Программное обеспечение защищено законами и международными соглашениями в сфере охраны авторских прав и другой интеллектуальной собственности.

1. Лицензия на программное обеспечение. В соответствии с условиями и положениями настоящего Соглашения компания SanDisk предоставляет Вам ограниченную, неисключительную, не подлежащую сублицензированию, допускающую передачу в соответствии с настоящими условиями, не требующую лицензионных отчислений лицензию (исходя из наличия прав на интеллектуальную собственность компании SanDisk) на использование Программного обеспечения в исполняемой форме исключительно в целях личного использования только с изделиями компании SanDisk и только на одном компьютере или другом аппаратном устройстве одновременно ("Лицензия"). Под "использованием" Программного обеспечения понимается его загрузка, копирование, загрузка в оперативную память или установка на жесткий диск или другое постоянное запоминающее устройство компьютера или другого аппаратного устройства.

2. Ограничения. Компания SanDisk и ее Лицензиары оставляют за собой все права на Программное обеспечение, не предоставленные Вам явно. Вы не имеете права изменять, адаптировать и преобразовывать Программное обеспечение, а также создавать на его основе производные продукты (новые версии). В соответствии с настоящим Соглашением никакие исходные коды не предоставляются. Вы не имеете права декомпилировать, декодировать, сдавать в арендное или лизинговое пользование или обременять залогом Программное обеспечение, а также воссоздавать или иным образом пытаться извлечь исходный код Программного обеспечения. Вы не имеете права встраивать или иным образом объединять Программное обеспечение с другими программными продуктами или устройствами. Программное обеспечение содержит конфиденциальную информацию и информацию, являющуюся собственностью компании SanDisk и ее Лицензиаров, которую Вы обязуетесь не раскрывать другим лицам. Все выполняемые или распространяемые Вами разрешенные копии Программного обеспечения не должны содержать изменений, а также должны содержать все заявления о правах собственности исходного Программного обеспечения и включать настоящее Соглашение. Вы не имеете права разделять Программное обеспечение на компоненты для последующего сублицензирования, распространения или передачи его третьим лицам.

3. ОТКАЗ ОТ ГАРАНТИЙ. В МАКСИМАЛЬНО ДОПУСТИМОЙ ДЕЙСТВУЮЩИМ ЗАКОНОДАТЕЛЬСТВОМ СТЕПЕНИ ПРОГРАММНОЕ ОБЕСПЕЧЕНИЕ ПРЕДОСТАВЛЯЕТСЯ НА УСЛОВИЯХ "КАК ЕСТЬ" И "КАК ДОСТУПНО" БЕЗ ПРЕДОСТАВЛЕНИЯ КАКИХ-ЛИБО ГАРАНТИЙ. НИ КОМПАНИЯ SANDISK, НИ ЕЕ ЛИЦЕНЗИАРЫ НЕ ДЕЛАЮТ НИКАКИХ ЗАЯВЛЕНИЙ И НЕ ПРЕДОСТАВЛЯЮТ НИКАКИХ ГАРАНТИЙ, УСТАНОВЛЕННЫХ ЗАКОНОМ, СООТВЕТСТВУЮЩИХ ОБЩЕПРИНЯТОЙ ПРАКТИКЕ ВЕДЕНИЯ ДЕЛОВЫХ ИЛИ ТОРГОВЫХ ОПЕРАЦИЙ, ВКЛЮЧАЯ, ПОМИМО ПРОЧЕГО, ЛЮБЫЕ ГАРАНТИИ ПРИГОДНОСТИ ДЛЯ ПРОДАЖИ И ПРИМЕНИМОСТИ ДЛЯ КОНКРЕТНОЙ ЦЕЛИ, НЕВМЕШАТЕЛЬСТВА ИЛИ НЕНАРУШЕНИЯ ПРАВ НА ИНТЕЛЛЕКТУАЛЬНУЮ СОБСТВЕННОСТЬ ЛЮБЫХ ТРЕТЬИХ ЛИЦ ИЛИ ЭКВИВАЛЕНТНЫХ ПРАВ В СООТВЕТСТВИИ С ЛЮБЫМИ ЗАКОНАМИ В ЛЮБЫХ ЮРИСДИКЦИЯХ. ВЫ ПРИНИМАЕТЕ НА СЕБЯ ВСЮ ПОЛНОТУ РИСКА, СВЯЗАННОГО С КАЧЕСТВОМ И ЭФФЕКТИВНОСТЬЮ РАБОТЫ ПРОГРАММНОГО ОБЕСПЕЧЕНИЯ. В СЛУЧАЕ

ОБНАРУЖЕНИЯ ДЕФЕКТОВ ПРОГРАММНОГО ОБЕСПЕЧЕНИЯ ВЫ ПРИНИМАЕТЕ НА СЕБЯ ВСЕ СООТВЕТСТВУЮЩИЕ ИЗДЕРЖКИ НА ОБСЛУЖИВАНИЕ, РЕМОНТ ИЛИ ИСПРАВЛЕНИЕ. КОМПАНИЯ SANDISK, ЕЕ ЛИЦЕНЗИАРЫ И ТОРГОВЫЕ ПОСРЕДНИКИ НЕ ПРИНИМАЮТ НА СЕБЯ НИКАКИХ ОБЯЗАТЕЛЬСТВ ПО ПОДОБНЫМ ИЗДЕРЖКАМ.

4. ОГРАНИЧЕНИЕ ОТВЕТСТВЕННОСТИ. В МАКСИМАЛЬНО ДОПУСТИМОЙ ДЕЙСТВУЮЩИМ ЗАКОНОДАТЕЛЬСТВОМ СТЕПЕНИ, НИ ПРИ КАКИХ ОБСТОЯТЕЛЬСТВАХ КОМПАНИЯ SANDISK И ЕЕ ЛИЦЕНЗИАРЫ, А ТАКЖЕ ИХ РУКОВОДИТЕЛИ, ДОЛЖНОСТНЫЕ ЛИЦА, СОТРУДНИКИ, КОНСУЛЬТАНТЫ, ЛИЦЕНЗИАРЫ, ЛИЦЕНЗИАТЫ ИЛИ АФФИЛИРОВАННЫЕ ЛИЦА НЕ БУДУТ НЕСТИ ОТВЕТСТВЕННОСТИ ЗА ЛЮБОЙ КОСВЕННЫЙ, СЛУЧАЙНЫЙ, СПЕЦИАЛЬНЫЙ, ПОСЛЕДУЮЩИЙ ИЛИ ШТРАФНОЙ УЩЕРБ, ВЫЗВАННЫЙ ИЛИ ИНЫМ ОБРАЗОМ СВЯЗАННЫЙ С ЗАГРУЗКОЙ, РАСПРОСТРАНЕНИЕМ, ИСПОЛЬЗОВАНИЕМ, А ТАКЖЕ ЭФФЕКТИВНОСТЬЮ ИЛИ НЕЭФФЕКТИВНОСТЬЮ РАБОТЫ ПРОГРАММНОГО ОБЕСПЕЧЕНИЯ, ДАЖЕ ЕСЛИ КОМПАНИЯ SANDISK БЫЛА УВЕДОМЛЕНА О ВОЗМОЖНОСТИ НАНЕСЕНИЯ ТАКОГО УЩЕРБА. УПОМЯНУТЫЕ ВЫШЕ ОГРАНИЧЕНИЯ ОТВЕТСТВЕННОСТИ ПРИМЕНЯЮТСЯ НЕЗАВИСИМО ОТ СПОСОБНОСТИ ИЛИ НЕСПОСОБНОСТИ РЕАЛИЗАЦИИ ЛЮБЫХ УПОМЯНУТЫХ В НАСТОЯЩЕМ СОГЛАШЕНИИ СРЕДСТВ ПРАВОВОЙ ЗАЩИТЫ В СООТВЕТСТВИИ С ИХ ОСНОВНЫМ ПРЕДНАЗНАЧЕНИЕМ. НИ ПРИ КАКИХ ОБСТОЯТЕЛЬСТВАХ СОВОКУПНАЯ ОТВЕТСТВЕННОСТЬ КОМПАНИИ SANDISK ИЛИ ЕЕ ЛИЦЕНЗИАРОВ НЕ БУДЕТ ПРЕВЫШАТЬ СУММЫ, УПЛАЧЕННОЙ ВАМИ ЗА ИСПОЛЬЗОВАНИЕ ПРОГРАММНОГО ОБЕСПЕЧЕНИЯ.

4. Программное обеспечение предоставляется с "ОГРАНИЧЕННЫМИ ПРАВАМИ". Использование, копирование или раскрытие Программного обеспечения Правительством ограничивается, как изложено в статьях FAR 52.227-14, DFARS 252.227-7013 и последующих. Факт использования Программного обеспечения Правительством означает признание им оговоренных в настоящем Соглашении прав собственности компании SanDisk. Исполнителем и производителем является корпорация SanDisk, 601 McCarthy Blvd. Milpitas, CA 95035.

5. Передача. В случае продажи или передачи иным способом продукта SanDisk, включающего Программное обеспечение в целом, Вы имеете право передавать Программное обеспечение полностью встроенным в указанный продукт при условии предоставления покупателю или получателю продукта настоящего Соглашения. За исключением оговоренного выше, Вы не имеете права переуступать или передавать настоящее Соглашение целиком или по частям. Любая попытка подобной передачи признается не имеющей юридической силы.

6. Прекращение действия соглашения. В случае нарушения Вами настоящего Соглашения компания SanDisk оставляет за собой право прекратить действие Соглашения и Лицензии. В случае прекращения действия настоящего Соглашения Вы обязуетесь удалить или уничтожить все копии Программного обеспечения.

7. Использование Программного обеспечения в видах деятельности с высокой степенью опасности. Программное обеспечение не является отказоустойчивым, оно не спроектировано и не предназначено для использования в условиях повышенной опасности, требующих безотказного функционирования, или для иных целей, в которых сбой Программного обеспечения может непосредственно привести к травме, смерти, причинению значительного вреда здоровью человека или значительному повреждению имущества ("Виды деятельности с высокой степенью опасности"). КОМПАНИЯ SANDISK И ЕЕ ЛИЦЕНЗИАРЫ ОТКАЗЫВАЮТСЯ ОТ ЛЮБЫХ ЯВНЫХ ИЛИ ПОДРАЗУМЕВАЕМЫХ ГАРАНТИЙ ПРИГОДНОСТИ К ИСПОЛЬЗОВАНИЮ В ВИДАХ ДЕЯТЕЛЬНОСТИ С ВЫСОКОЙ СТЕПЕНЬЮ ОПАСНОСТИ И НЕ БУДУТ НЕСТИ НИКАКОЙ ОТВЕТСТВЕННОСТИ ПО ЛЮБЫМ ОБЯЗАТЕЛЬСТВАМ ИЛИ ЗА ЛЮБОЙ УЩЕРБ, ВЫЗВАННЫЕ ПОДОБНЫМ ИСПОЛЬЗОВАНИЕМ. 8. Общие положения. Настоящее Соглашение полностью содержит все оговоренные сторонами условия в отношении использования Вами Программного обеспечения. Признание любой части настоящего Соглашения не имеющей юридической или исковой

силы не влияет на юридическую действительность оставшейся части Соглашения, которая признается имеющей юридическую и исковую силу в соответствии с содержащимися в ней условиями. Настоящее Соглашение регламентируется и интерпретируется в соответствии с законодательством штата Калифорния и регулируется федеральным законодательством США безотносительно положений соответствующего коллизионного права. К настоящему Соглашению не применяется конвенция ООН "О договорах международной купли-продажи товаров". Любые действия или разбирательства, связанные с настоящим Соглашением или имеющие отношение к нему, должны рассматриваться в федеральных судах или судах штата округа Санта-Клара, штат Калифорния. Настоящим стороны признают исключительность юрисдикции и подсудности данным судам. Вы не имеете права экспортировать за пределы США или реэкспортировать из любой другой страны любую часть Программного обеспечения или любые произведенные непосредственно на его основе продукты в любую страну в нарушение экспортного законодательства США или заменяющих его положений, за исключением случаев обеспечения полного соответствия действующим экспортным законам и постановлениям, наличия всех оговоренных в них лицензий и разрешений, включая, помимо прочего, лицензии и разрешения министерства торговли США. Любые отказы от прав и исправления, вносимые в настоящее Соглашение, признаются действительными только в случае составления в письменной форме и подписания уполномоченными лицами всех сторон. Вы признаете, что в настоящем Соглашении присутствуют положения, определенные в пользу сторонних Лицензиаров, которые имеют право требовать принудительного исполнения Вами условий и положений настоящего Соглашения. Положения разделов 2, 3, 4, 5, 6, 7, 8 и 9 остаются в силе в случае прекращения действия или истечения срока действия настоящего Соглашения.

# Требования FCC

Данное устройство соответствует требованиям раздела 15 правил FCC. Эксплуатация устройства зависит от следующих двух условий:

- 1. Данное устройство может не являться причиной вредных помех.
- 2. Данное устройство должно допускать любые принимаемые помехи, включая помехи, которые могут вызвать нежелательное нарушение работы устройства.

Данное устройство было проверено и признано соответствующим ограничениям для цифровых устройств класса B в соответствии с разделом 15 правил FCC. Эти ограничения разработаны с целью обеспечения защиты от вредного излучения при эксплуатации устройства в жилых помещениях. Данное устройство генерирует, использует и может излучать электромагнитные волны в РЧ-диапазоне и, в случае установки с отклонением от требований, изложенных в руководстве по установке, может стать источником радиопомех. Тем не менее, отсутствие помех при конкретных вариантах установки не гарантируется. Если данное устройство становится источником помех радио- или телевизионному сигналу, определяемых путем включения и выключения данного устройства, на пользователя возлагается обязанность принять соответствующие меры по устранению помех, в том числе:

- 1. Увеличить расстояние между устройством и приемником сигнала.
- 2. Подключить устройство к параллельной сети, отличной от сети, используемой приемником сигнала.
- 3. Обратиться за помощью к торговому представителю или квалифицированному специалисту по радио- и телевизионному оборудованию.